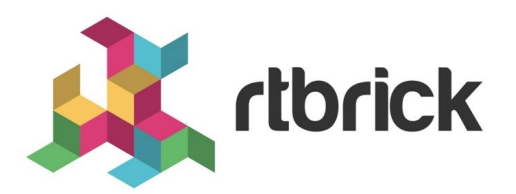

# **L2X Configuration Guide**

**Version 20.7.1, 15 July 2020**

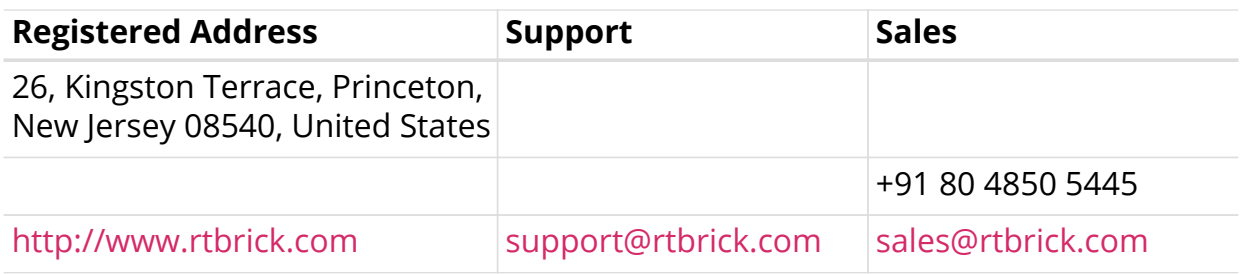

©Copyright 2020 RtBrick, Inc. All rights reserved. The information contained herein is subject to change without notice. The trademarks, logos and service marks ("Marks") displayed in this documentation are the property of RtBrick in the United States and other countries. Use of the Marks are subject to RtBrick's Term of Use Policy, available at <https://www.rtbrick.com/privacy>. Use of marks belonging to other parties is for informational purposes only.

# **Table of Contents**

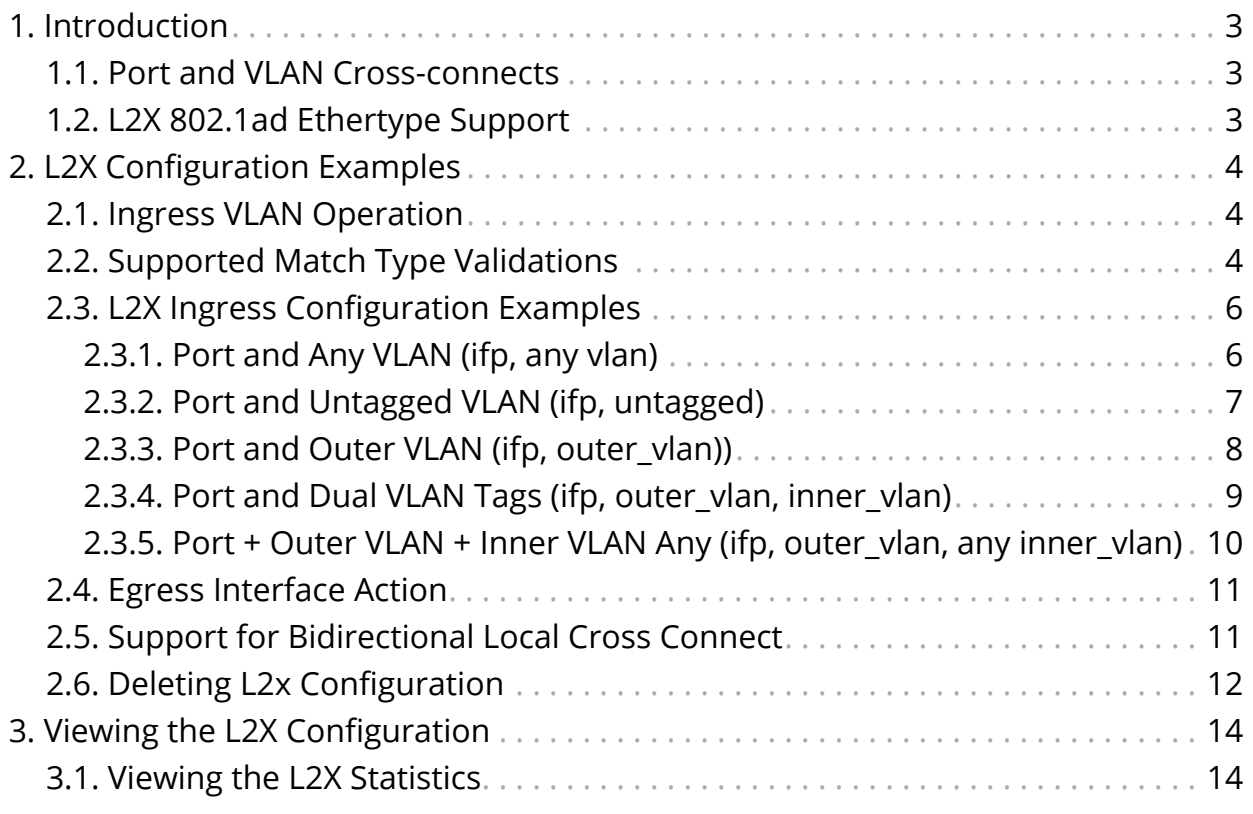

# <span id="page-3-0"></span>**1. Introduction**

Layer 2 Cross-Connect (L2X) is a data plane feature that connects two physical ports (IFPs)) using Layer 2 switching. At the simplest, L2X can switch all the traffic between two IFPs to provide the trunk service of an Ethernet switch.

## <span id="page-3-1"></span>**1.1. Port and VLAN Cross-connects**

Both types of L2X switches Layer 2 traffic from input interface to output interface. The difference is that a port cross-connect switches all Layer 2 traffic arriving at an input interface, but a VLAN cross-connect only switches the Layer 2 traffic associated with a specific VLAN. A port-based L2X means a port-only configuration, so there are no VLANs involved.

Both single-tag and double-tagged (inner and outer VLAN tags) are supported. The port and VLAN L2X support both local and remote L2X configurations. In remote L2X connections, the VLAN cross-connects are typically configured on the MPLS tunnel ingress router.

Untagged traffic on L2X interfaces is also supported. However, there is no way to select only untagged traffic for cross-connecting. Therefore, only port crossconnects are supported for untagged traffic.

# <span id="page-3-2"></span>**1.2. L2X 802.1ad Ethertype Support**

RBFS supports VLAN-operations like VLAN add, VLAN swap, and VLAN delete on egress interface. RBFS supports similar functionality at the ingress side as well. That is, RBFS supports the below VLAN operations:

- Single-VLAN-Add with an option to configure encapsulation (that is, 802.1q or 802.1ad)
- Single-VLAN-Delete
- Swap-Outer-VLAN

By default the encapsulation method is 802.1q. If an encapsulation method is not specified, the 802.1q will be the default mode.

In addition to setting the Ethertype for a VLAN operation, the 802.1ad support includes that ingress traffic for all tagged match options will match on both Ethertype 0x8100 (802.1q) and 0x8A88 (802.1ad) by default.

# <span id="page-4-0"></span>**2. L2X Configuration Examples**

These examples cover the various possibilities for VLAN value editing in local L2X.

# <span id="page-4-1"></span>**2.1. Ingress VLAN Operation**

RBFS supports VLAN-operations like VLAN add, VLAN swap and VLAN delete on ingress interface.

The current functionality has been extended all existing CLIs to accept ingress vlanoperation and ingress VLAN encapsulation value.

Both 802.1q and 802.1ad encapsulations are supported. The default encapsulation is 802.1q.

Traffic will be matched at ingress direction based on the match criterion. RtBrick Full Stack (RBFS) supports below match parameters.

There can be five different match types on a physical interface, that is, traffic can be matched based on the following:

- 1. (ifp)
- 2. (ifp, outer\_vlan)
- 3. (ifp, outer vlan, inner vlan)
- 4. (ifp, outer vlan, any inner vlan)
- 5. (ifp, any vlan)

A few modes in above list are mutually exclusive (for example (ifp, outer vlan, inner\_vlan) and (ifp, outer\_vlan, any inner\_vlan) configuration on the same interface is conflicting configuration).

For more information, see the [L2X Ingress Configuration Examples](#page-6-0) section below.

# <span id="page-4-2"></span>**2.2. Supported Match Type Validations**

## **Case1 : IFP A, \***

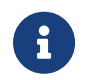

The asterisk (\*) indicates *any* or *no vlan* tags.

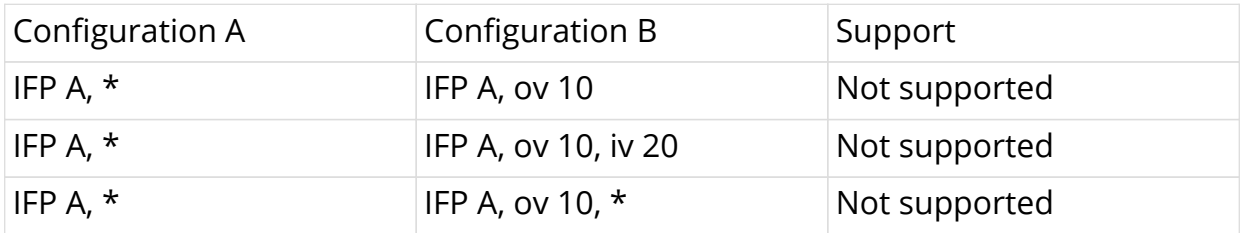

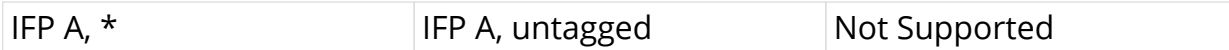

## **Case 2: IFP A, untagged:**

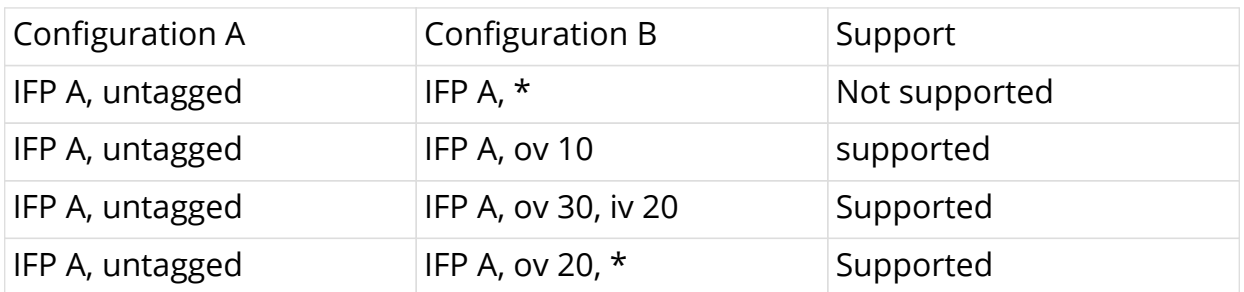

## **Case 3: IFP A, outer\_vlan:**

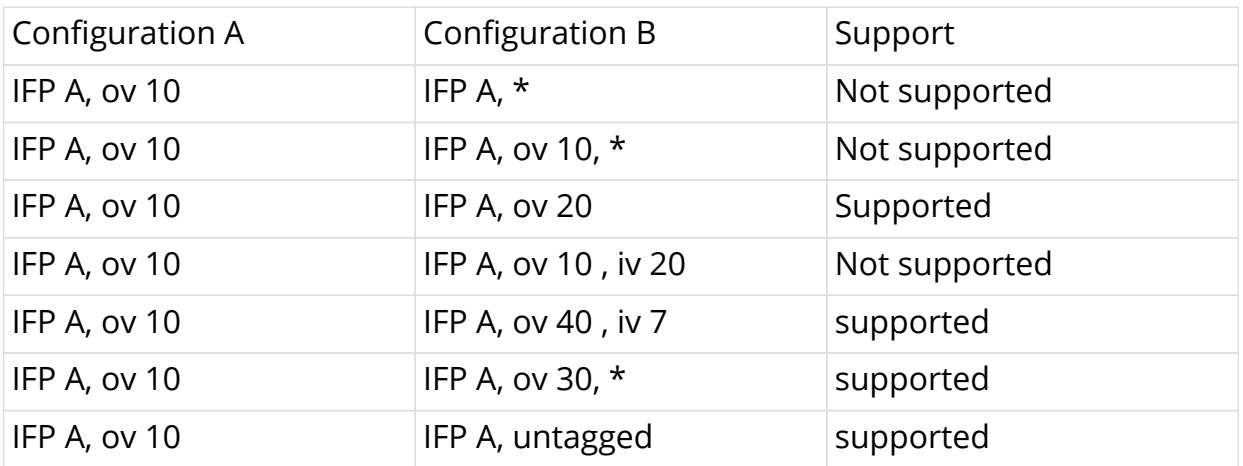

## **Case 4: IFP A, outer\_vlan, inner\_vlan:**

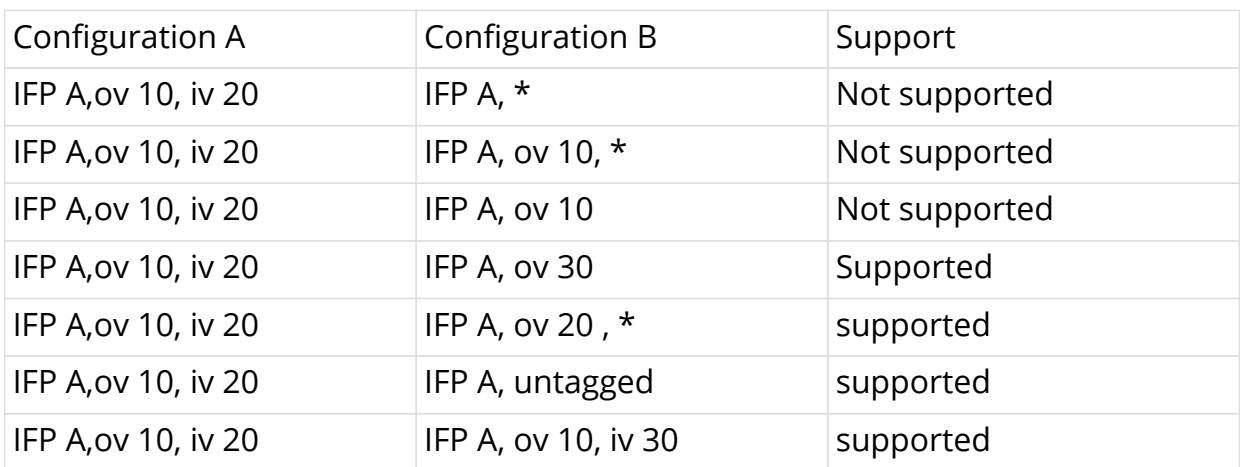

## **Case 5: IFP A, outer\_vlan, \***

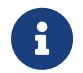

The asterisk (\*) indicates *any* or *no vlan* tags.

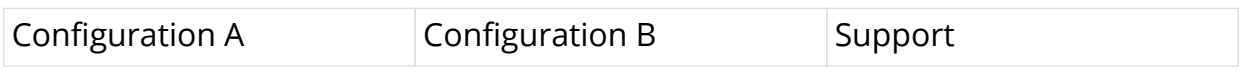

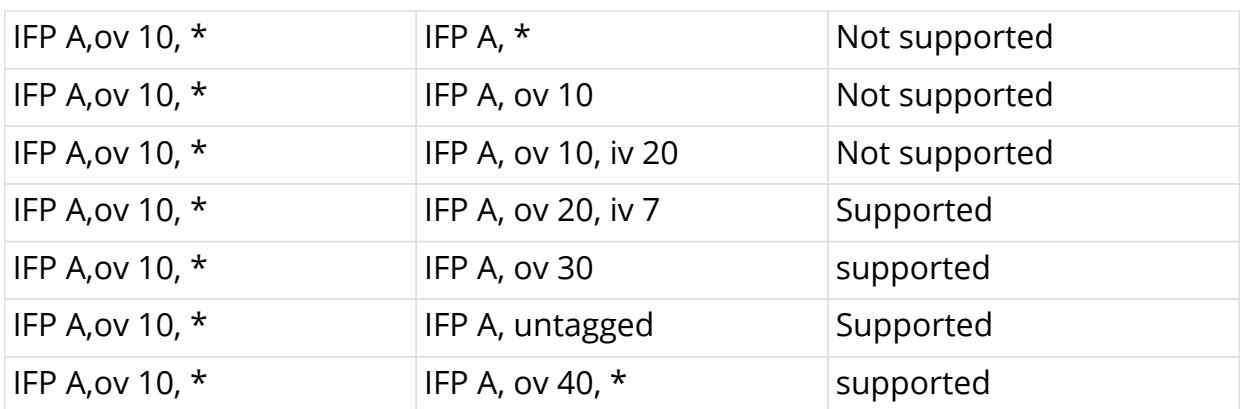

## <span id="page-6-0"></span>**2.3. L2X Ingress Configuration Examples**

The following command shows how to configure ingress VLAN operation (Local Cross-Connect)

**rtb confd set static l2x** <l2x-name> **direction** <l2x-direction> **incominginterface** <incoming- interface> **vlan-operation** <ingress-vlan-action> <vlan-id> **encapsulation** <encapsulation> **outgoing-interface** <outgoinginterface> **vlan-operation** <vlan-action> <vlan\_id> **encapsulation** <encapsulation1>

The following command shows how to configure ingress VLAN operation (remote Cross-Connect)

**rtb confd set static l2x** <l2x-name> **direction** <l2x-direction> **incominginterface** <incoming- interface> **vlan-operation** <ingress-vlan-action> <vlan-id> **encapsulation** <encapsulation> next- hop <nexthop> **lookupinstance** <lookup instance> <lookup afi> <lookup safi> **service-label** <service\_label>

## <span id="page-6-1"></span>**2.3.1. Port and Any VLAN (ifp, any vlan)**

You can run the following commands in this mode:

**set incoming-interface** <incoming-interface> **outgoing-interface** <outgoinginterface>

**set incoming-interface** <incoming-interface> **outgoing-interface** <outgoinginterface> **vlan-operation** <vlan-action> <vlan\_id>

**set incoming-interface** <incoming-interface> **next-hop** <nexthop> **lookupinstance** < lookup instance> < lookup afi> < lookup safi> **service-label** <service\_label>

**set incoming-interface** <incoming-interface> **vlan-operation** <vlan-action> <vlan id> **next-hop** <nexthop> **lookupinstance** <lookup instance> <lookup afi> <lookup safi> **service-label** <service label>

### <span id="page-7-1"></span>**Command Arguments**

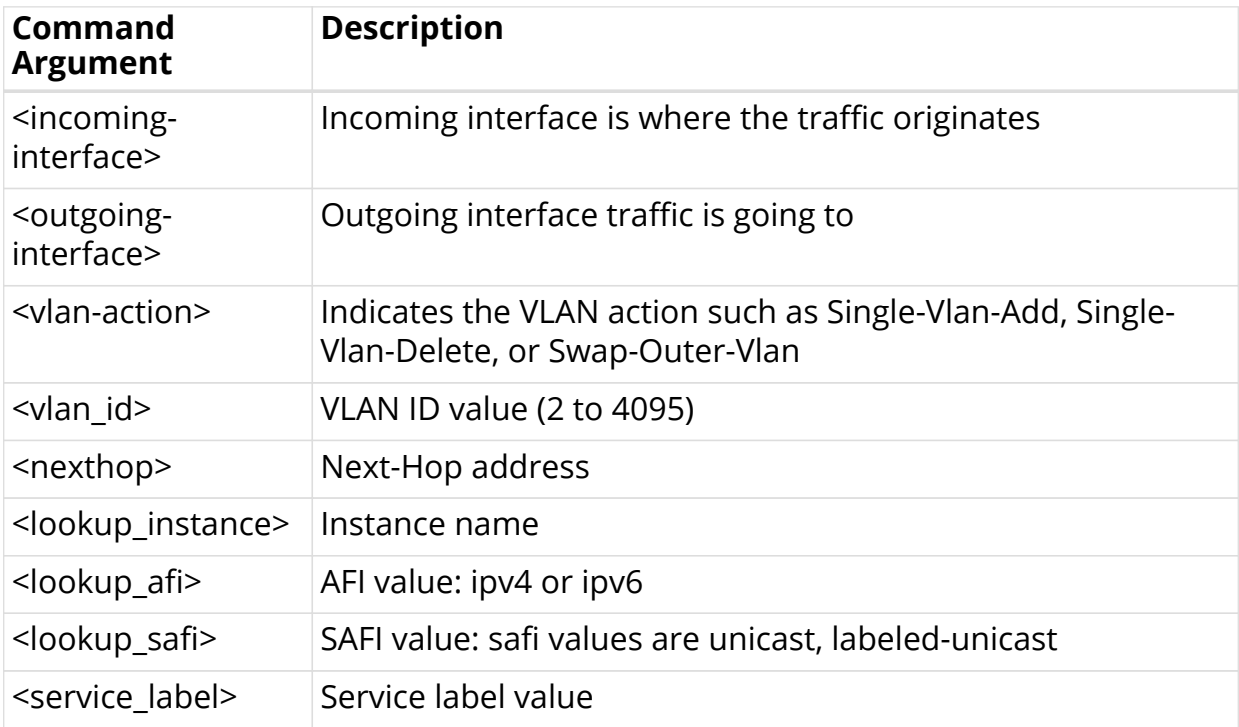

### **Configuration Example**

rtb confd set static l2x name test1 direction ingress incoming-interface ifp-0/0/4 outgoing-interface ifp-0/0/8 rtb confd set static l2x name test2 direction ingress incoming-interface ifp0/0/4 vlan-operation Single-Vlan-Add 100 outgoing-interface ifp-0/0/8 rtb confd set static l2x name test3 direction ingress incoming-interface ifp-0/0/4 next-hop 10.1.1.2 lookup-instance default ipv4 labeled-unicast servicelabel 1000 rtb confd set static l2x name test4 direction ingress incoming-interface ifp0/0/4 vlan-operation Single-Vlan-Delete next-hop 10.1.1.2 lookup-instance default ipv4 labeled-unicast servicelabel 2000

## <span id="page-7-0"></span>**2.3.2. Port and Untagged VLAN (ifp, untagged)**

You can run the following commands in this mode:

set incoming-interface <incoming-interface> match-untagged outgoing**interface** <outgoing-interface>

set incoming-interface <incoming-interface> match-untagged outgoing**interface** <outgoing-interface> **vlan-operation** <vlan-action> <vlan\_id>

**set incoming-interface** <incoming-interface> **match-untagged vlan-operation** <vlan-action> <vlan\_id> **next-hop** <nexthop> **lookup-instance** <lookup\_instance> <lookup afi> <lookup safi> **service-label** <service label>

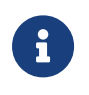

For (IFP, untagged) match criteria, the **match\_type** attribute is mandatory when you perform L2X configuration using curl.

### **Command Arguments**

See the [Command Arguments](#page-7-1) section.

### **Configuration Example**

rtb confd set static l2x name test1 direction ingress incoming-interface ifp-0/0/4 match-untagged vlan-operation Single-Vlan-Add 100 outgoing-interface ifp-0/0/8 rtb confd set static l2x name test1 direction ingress incoming-interface ifp-0/0/4 match-untagged outgoing-interface ifp-0/0/8 vlan-operation Single-Vlan-Add 100 rtb confd set static l2x name test3 direction ingress incoming-interface ifp-0/0/4 match-untagged vlan-operation Single-Vlan-Add 200 next-hop 10.1.1.2 lookup-instance default ipv4 labeled-unicast service-label 1000

## <span id="page-8-0"></span>**2.3.3. Port and Outer VLAN (ifp, outer\_vlan))**

You can run the following commands in this mode:

**set incoming-interface** <incoming-interface> **outer-vlan** <vlan-id> **outgoinginterface** <outgoing-interface>

set incoming-interface <incoming-interface> outer-vlan <vlan-id> outgoing**interface** <outgoing-interface> **vlan-operation** <vlan-action> <vlan\_id>

**set incoming-interface** <incoming-interface> **outer-vlan** <vlan-id> **next-hop** <nexthop> **lookup-instance** <lookup\_instance> <lookup\_afi> <lookup\_safi> service-label <service\_label>

**set incoming-interface** <incoming-interface> **outer-vlan** <vlan-id> vlan**operation** <vlan-action> <vlan\_id> **next-hop** <nexthop> **lookup-instance** <lookup\_instance> <lookup\_afi> <lookup\_safi> **service-label** <service\_label>

#### **Command Arguments**

See the [Command Arguments](#page-7-1) section.

#### **Configuration Example**

rtb confd set static l2x name test1 direction ingress incoming-interface ifp-0/0/4 outer-vlan 100 outgoing-interface ifp-0/0/8 rtb confd set static l2x name test2 direction ingress incoming-interface ifp-0/0/5 outer-vlan 200 vlan-operation Single-Vlan-Add 100 outgoing-interface ifp-0/0/8 rtb confd set static l2x name test3 direction ingress incoming-interface ifp-0/0/4 outer-vlan 300 next-hop 10.1.1.2 lookup-instance default ipv4 labeledunicast service-label 1000 rtb confd set static l2x name test4 direction ingress incoming-interface ifp0/0/4 outer-vlan 400 vlan-operation Single-Vlan-Add 100 next-hop 10.1.1.2 lookup-instance default ipv4 labeledunicast service-label 2000

## <span id="page-9-0"></span>**2.3.4. Port and Dual VLAN Tags (ifp, outer\_vlan, inner\_vlan)**

You can run the following commands in this mode:

**set incoming-interface** <incoming-interface> **outer-vlan** <vlan-id> **inner-vlan** <inner-vlan-id> **outgoing-interface** <outgoing-interface>

**set incoming-interface** <incoming-interface> **outer-vlan** <vlan-id> **inner-vlan** <inner-vlan-id> **outgoing-interface** <outgoing-interface> **vlan-operation** <vlanaction> <vlan\_id>

**set incoming-interface** <incoming-interface> **outer-vlan** <vlan-id> **inner-vlan** <inner-vlan-id> **next-hop** <nexthop> **lookup-instance** <lookup\_instance> <lookup\_afi> <lookup\_safi> **service-label** <service\_label>

**s\*et incoming-interface** <incoming-interface> **outer-vlan** <vlan-id> **inner-vlan** <inner-vlan-id> **vlan-operation** <vlanaction> <vlan\_id> **next-hop** <nexthop> **lookup-instance** <lookup instance> <lookup afi> <lookup safi> **service-label** <service\_label>

#### **Command Arguments**

See the [Command Arguments](#page-7-1) section.

#### **Configuration Example**

rtb confd set static l2x name test1 direction ingress incoming-interface ifp-0/0/4 outer-vlan 100 inner-vlan 500 outgoing-interface ifp-0/0/8 rtb confd set static l2x name test2 direction ingress incoming-interface ifp0/0/4 outer-vlan 200 inner-vlan 600 vlan-operation Single-Vlan-Add 100 outgoing-interface ifp-0/0/8 rtb confd set static l2x name test3 direction ingress incoming-interface ifp0/0/4 outer-vlan 300 inner-vlan 700 vlan-operation Single-Vlan-Add 100 next-hop 10.1.1.2 lookup-instance default ipv4 labeled-unicast service-label 1000 rtb confd set static l2x name test4 direction ingress incoming-interface ifp-0/0/4 outer-vlan 400 inner-vlan 800 next-hop 10.1.1.2 lookup-instance default ipv4 labeled-unicast service-label 2000

## <span id="page-10-0"></span>**2.3.5. Port + Outer VLAN + Inner VLAN Any (ifp, outer\_vlan, any inner\_vlan)**

You can run the following commands in this mode:

set incoming-interface <incoming-interface> outer-vlan <vlan-id> match-innerany outgoing-interface <outgoing-interface>

**set incoming-interface** <incoming-interface> **outer-vlan** <vlan-id> match-inner**any outgoing-interface** <outgoing-interface> **vlan-operation** <vlan-action> <vlan\_id>

set incoming-interface <incoming-interface> outer-vlan <vlan-id> match-inner**any next-hop** <nexthop> **lookup-instance** <lookup instance> <lookup afi> <lookup\_safi> **service-label** <service\_label>

set incoming-interface <incoming-interface> outer-vlan <vlan-id> match**innerany vlan-operation** <vlan-action> <vlan id> **next-hop** <nexthop> **lookupinstance** <lookup\_instance> <lookup\_afi> <lookup\_safi> **service-label** <service\_label>

#### **Command Arguments**

See the [Command Arguments](#page-7-1) section.

#### **Configuration Example**

rtb confd set static l2x name test1 direction ingress incoming-interface ifp-0/0/4 outer-vlan 100 match-inner-any outgoing-interface ifp-0/0/8 rtb confd set static l2x name test2 direction ingress incoming-interface ifp0/0/4 outer-vlan 200 match-inner-any vlan-operation Single-Vlan-Add 100 outgoing-interface ifp-0/0/8 rtb confd set static l2x name test3 direction ingress incoming-interface ifp0/0/4 outer-vlan 300 match-inner-any vlan-operation Single-Vlan-Add 100 next-hop 10.1.1.2 lookup-instance default ipv4 labeled-unicast service-label 1000 rtb confd set static l2x name test4 direction ingress incoming-interface ifp-0/0/4 outer-vlan 400 match-inner-any next-hop 10.1.1.2 lookup-instance default ipv4 labeled-unicast service-label 2000

## <span id="page-11-0"></span>**2.4. Egress Interface Action**

In the Egress direction, incoming-interface is not required, and RBFS supports the below commands.

set service-label <service\_label> outgoing-interface <outgoing-interface>

**set service-label** <service label> **outgoing-interface** <outgoing-interface> **vlanoperation** <vlan-action> <vlan\_id>

#### **Command Arguments**

See the [Command Arguments](#page-7-1) section.

#### **Configuration Example**

```
rtb confd set static l2x name test1 direction egress service-label 1000
outgoing-interface ifp-0/0/8
rtb confd set static l2x name test1 direction egress service-label 1000
outgoing-interface ifp-0/0/8 vlan-operation Single-Vlan-Add 100
```
## <span id="page-11-1"></span>**2.5. Support for Bidirectional Local Cross Connect**

In the earlier releases of RBFS, to establish cross connection between two ports, there was a need to install two l2x configurations, that is, one connection for the ifp1 to ifp2 and another connection for ifp2 to to ifp1.

With bidirectional cross connect, you can establish cross connection between two local ports say ifp1  $\Box$  ifp2 with single l2x configuration.

To support this feature, the existing L2X commands are extended to accept "bidirectional" direction attribute, and this bi-directional attribute is applicable to only for local cross connect. If bi-directional direction is used for remote cross connect (that is, if nexthop4, nexthop6 or service-label is present) configuration will fail with

an error.

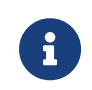

The VLAN operations are not supported for bi-directional local cross connect.

### **Syntax**

**rtb confd set static l2x name** <l2x name> **direction bi-directional incoming-interface** <incoming-interface> **outgoing-interface** <outgoinginterface>

### **Example**

```
rtb confd set static l2x name test4 direction bi-directional incoming-
interface memif-4/4/4 outgoing-interface memif-8/8/8
```
The following example shows the show running-configuration in JSON format.

```
"static": [
\{"l2x:test4 bi-directional": {
"incoming-interface": "memif-4/4/4",
"outer-vlan": 65535,
"inner-vlan": 65535,
"outgoing-interface": "memif-8/8/8"
}
}
],
```
# <span id="page-12-0"></span>**2.6. Deleting L2x Configuration**

To delete the L2X configuration, enter the following command:

#### **Syntax**

**delete l2x** <l2x-name> **direction** <direction>

#### **Command Arguments**

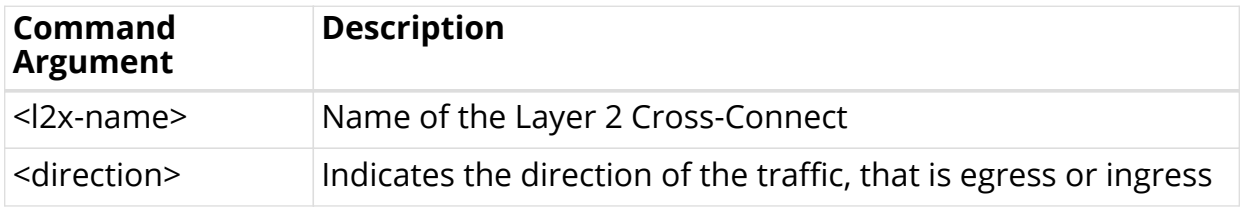

## **Example**

rtb confd delete static test1 direction ingress

# <span id="page-14-0"></span>**3. Viewing the L2X Configuration**

# <span id="page-14-1"></span>**3.1. Viewing the L2X Statistics**

To view the L2X statistics, enter the following command:

## **rtb fibd show bcm l2x statistics**

## **Example**

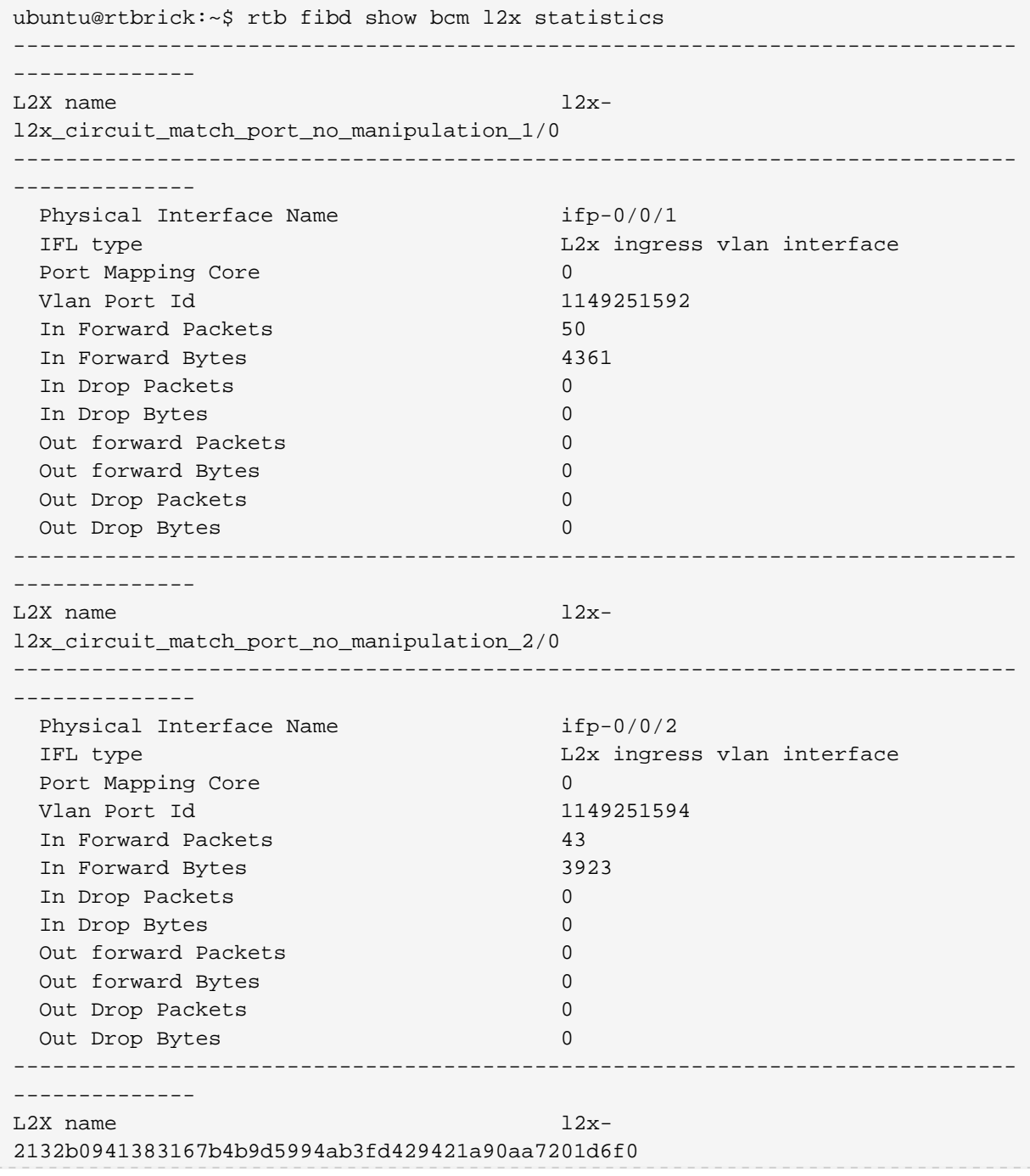

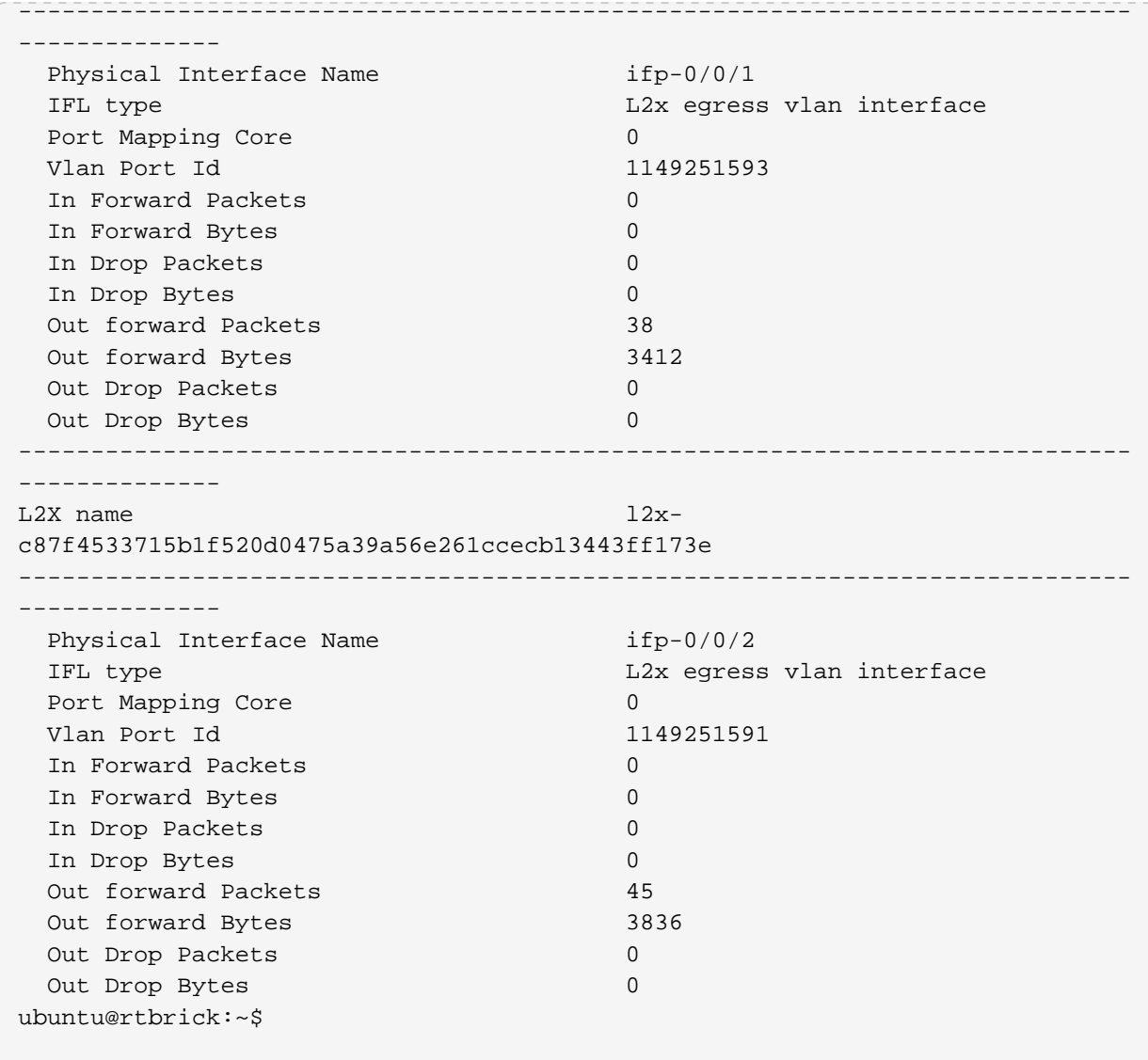